## **Metro Area Personal Computer Club**

Meet: 3rd Tuesday at Godfather's Pizza — 30th & Bdwy. 7P.M. Co. Bluffs

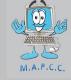

Volume No. 35 Club Motto: "Pass It On" May 2016

## The complete guide to customizing Windows 10

Make Windows 10 look exactly the way you want it to.

An operating system is only useful as it is customizable. After all -- if you can't make an OS look and act the way *you* want it to, then who cares if it's objectively better (faster, more powerful) than any other OS?

Good news, Windows 10 users: You can easily customize both the look and feel of Microsoft's new OS, and make it work for you. Here's our guide on how to make Windows 10 pretty and easy to use.

<u>Windows 10 Settings menu: The Personalization tab</u>: A look at Windows 10's new Personalization settings -- the bedrock of all your visual customization needs.

How to customize the Windows 10 Start menu: We were all excited about the return of the Start menu -- even though it's more like a hybrid of the Windows 8 Start screen and the Windows 7 Start menu rather than a traditional Start menu. Here's how to make it yours.

<u>Pin links to the Start menu from any browser</u>: Put your favorite links on the Start menu, no matter what web browser you favor.

10 ways to customize the taskbar in Windows 10: If you're like me, the taskbar -- not the Start menu -- is the real workhorse in Windows 10.

<u>How to disable the Windows 10 lock screen</u>: Windows 10 is designed for every device, including mobile devices, which is why it has a lock screen *and* a log-in screen. But for many of us desktop and laptop users, the lock screen is redundant and inconvenient. Here's how to get rid of it.

<u>Make people jealous of your lock screen with Windows Spotlight</u>: If you must have a lock screen, it might as well look awesome with pretty, high-res photos from Windows Spotlight feature.

<u>How to uninstall default apps in Windows 10</u>: Windows 10's default apps don't take up a lot of space, but do visually clutter up your Start menu (especially if you don't use them). Here's how to uninstall them (and how to reinstall them).

<u>3 ways to customize Microsoft Edge</u>: Microsoft's new Edge browser is a work-in-progress, but here's what you can do right now to make it look pretty.

<u>How to get the home button back in Edge</u>: Edge has decided to take a leaf out of Google Chrome's book and be too cool for a home button. But some of us *like* home buttons, so here's how to get it back.

Here's how to get rid of Internet Explorer: Edge is *such* a work in progress that Windows 10 also ships with Internet Explorer 11. You can't really uninstall IE11, but you can hide it so you don't have to look at it.

<u>Force Cortana to use Google instead of Bing</u>: Make Microsoft's virtual assistant use the Web search engine of your choice.

(Continued on Page 3)

### Minutes for April 19th Meeting

President Joe Cavallaro called the meeting to order at 7:00 P.M. at Godfather's Pizza on West Broadway in Co. Bluffs IA.

#### **First Drawing**

Dean Cumpson won the \$10.00 gift.

#### Reading of Minutes & Treasury Report

Joe read the March minutes since Secretary Lynn Fehr was not present to take them due to illness. Treasurer, Mary Alice Fehr read the Treasury Report. Both accepted as read.

#### **Nominations**

April is Nomination month and the following nominations were made:

No changes for Secretary and Treasurer = Lynn & Mary Alice run another term.

For the President & Vice President team the following nominations were made:

Wm. Pennington (Pres), & David Ladd (V. Pres).

Joe Cavallaro (Sr.) (Pres), & Joe Cavallaro 3<sup>rd</sup> (V. President).

Voting by written ballot will take place at the May meeting.

#### **\$100.00 Drawing**

Four \$5.00 tickets were sold to begin a new 50/50 hundred dollar drawing.

#### **Discussion**

After considerable discussion about utilizing Godfather's large TV screen for Demo's, Lynn Fehr made a motion that the Club purchase the necessary connection cables for same. Motion carried and was approved. Bruce will purchase them and the Club was to reimburse him.

#### Demo

David Ladd presented an interesting demo explaining 'remote cabability' of PUTTY. Very good demo. He also offered to present the May demo showing "Veracrypt".

#### **Stick-Around Drawing**

The winner of the Stick-around Drawing was Cheryl Pennington.

#### Adjourned

The meeting adjourned at 8:32 P.M.

Minutes recorded and presented by Secretary, Lynn Fehr – April 19, 20, 2016

## **Helping Hand**

Are you aware of any of our members who may need a helping hand, either computer-wise, or any way? This might be the perfect opportunity to reach out and help in any way you're able. Sometimes one just needs a little encouragement, praise or just companionship to make their day more enjoyable. When we adopted the slogan "Pass It On", we didn't mean to restrict it only to computer related activities...did we?

# Tired of Facebook's dirty laundry, back biting, etc? Use Jabber Instant Messaging - Cisco Unified Presence What is Jabber?

Cisco Jabber<sup>TM</sup> has replaced Communicator at CDU, (Charles Darwin University). It allows you to find people, see if and how they are available, and collaborate using your preferred method. Jabber is a unified communications application that works on devices such as:

- Windows computers
- Mac computers
- iPhone and iPads

Android phones and tablets.

Software downloads Windows 7, 8 & 10 (63.7 MB) Mac (62.4 MB)

#### Help guides

<u>Jabber 11.5 Quick Start Guide (PDF 169KB)</u> <u>Jabber 11.5 User Guide (PDF 1.44MB)</u>

#### Videos

<u>Cisco Jabber for Windows 10.5: Introduction to Instant Messaging</u> (video 4 Mins) Cisco Jabber for Windows 10.5: Introduction to Calling (video 4 Mins)

Cisco Jabber for Windows 10.5: Android (video 3 Mins)

Cisco Jabber for Windows 10.5: iPhone and iPad (video 3 Mins)

(Source: http://www.cdu.edu.au/itms/how-to/jabber)

## How come we choose from just two people to run for president and 50 for Miss America?

## **Customizing Windows 10 (continued)**

Force Cortana to use Google instead of Bing: Make Microsoft's virtual assistant use the Web search engine of your choice.

Get rid of default cloud service icons in File Explorer: Cloud storage service icons show up in the left menu of your File Explorer, whether you want them to or not. But you can remove them with a relatively simple Registry hack.

<u>How to change your computer's name in Windows 10</u>: What's customization if you can't customize your PC's name?

(Source: http://www.cnet.com/how-to/the-complete-guide-to-customizing-windows-10/)

## May is Voting Month

Attendance was good at the last meeting, but the meeting before was pretty 'skinny'. Let's fill Godfather's party room this month! Voting is a privilege every member has and is a good way to select the officer(s) of your choice. Nominations took place at the April meeting and the following candidates were nominated:

Treasurer & Secretary—Mary Alice and Lynn (Sentenced to another term)

President/Vice President team:
Wm. Pennington & David Ladd
or
Joe Cavallaro (Sr.) & Joe Cavallaro 3rd

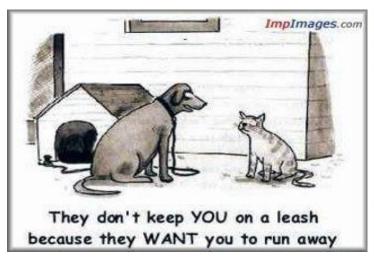

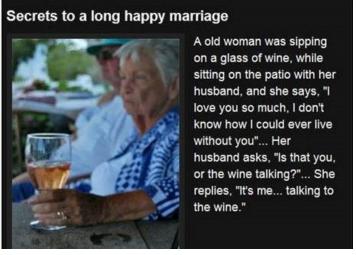